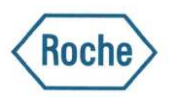

Для лабораторий, использующих PT: FVIII, FIX, FXI, FXII на анализаторах гемостаза **cobas t** 511 / **t** 711

Дата: 05.07.2023 Исх.: 0346/0507/2023 Ref.: QN-RDS-CoreLab-2023-027

# **Уведомление по качеству Касательно анализаторов гемостаза cobas t 511 / t711: эффект переноса пробы с анализами PT: факторы VIII, IX, XI, XII\***

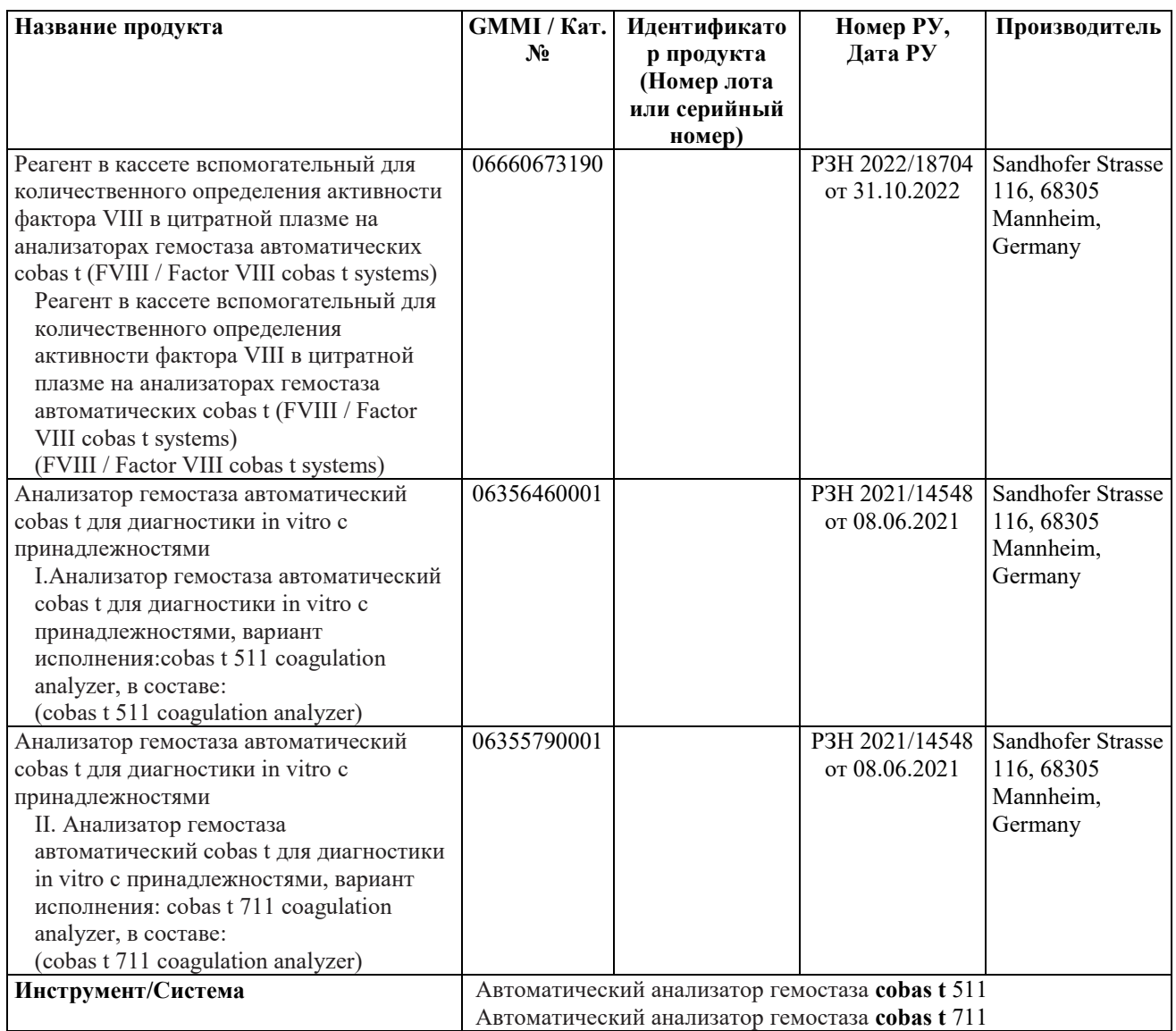

\* Факторы IX, XI, XII производства Roche Diagnostics не зарегистрированы и не используются в России.

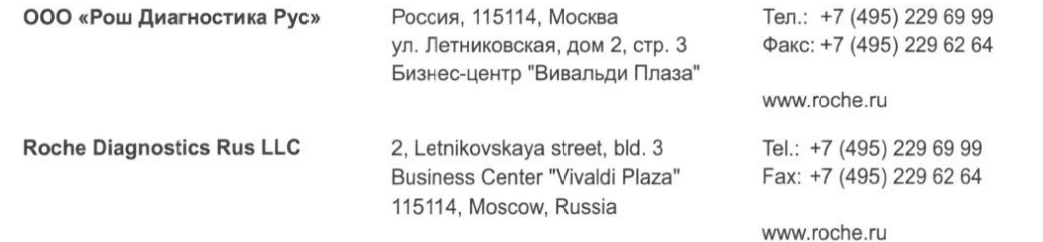

## **Уважаемый пользователь,**

Информируем вас о том, что в процессе внутренних измерений наблюдался эффект следового переноса после проведения анализов с использованием реагента PT Rec и тестов на его основе (FII, FV, FVII, FX) на результаты зависимых анализов АЧТВ (факторы VIII, IX, XI и XII).

Для того чтобы оптимизировать характеристики затронутых продуктов, необходимо применять новые правила промывки. На сегодняшний день рекламаций от клиентов не поступало.

### **Проблема затрагивает**

Всех клиентов, включая потенциальных клиентов, выполняющих любой из перечисленных тестов.

### **Описание ситуации**

Обратите внимание, что это Уведомление по качеству связано с Уведомлением по безопасности SBN-RDS-CoreLab-2023-003 и описывает эффект переноса пробы на анализы на основе АЧТВ.

Обзор ситуации и меры, о которых сообщается в Уведомлении по качеству и Уведомлении по безопасности:

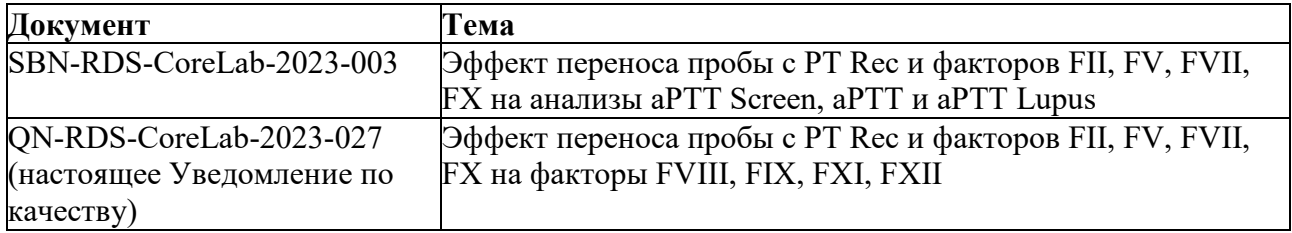

#### **Анализ причины возникновения**

Ситуация 1: нагреваемая реагентная игла не затянута должным образом

Эта ситуация возникает, когда соединительная гайка, с помощью которой игла крепится к нагревателю, плохо затянута. Обратите внимание, что пользователь может затянуть гайку вручную. На основании исследований примерно 1–2% всех инструментов потенциально затронуты описанной проблемой.

Ситуация 2: нагреваемая реагентная игла затянута должным образом Даже если реагентная игла затянута, то все равно может произойти перенос. Эта проблема затрагивает примерно 4–5% всех инструментов.

#### **Причина возникновения**

Перенос стартового реагента PT Rec и aPTT от пробы к пробе происходит через нагреваемую реагентную иглу и наблюдается в случаях, когда нагреваемая реагентная игла дозирует затронутый реагент непосредственно после PT Rec (или с промежутком в одно дозирование).

Перенос реагента PT Rec на факторы VIII, IX, XI и XII будет ускорять реакцию. Таким образом, эффект переноса на исследования факторов свёртывания приводит к завышенным результатам из-за того, что время свёртывания становится короче.

Для того чтобы снизить риск возникновения эффекта переноса с PT Rec на факторы VIII, IX, XI и XII, в качестве корректирующей меры будут реализованы дополнительные правила промывки, которые окажут незначительное влияние на пропускную способность.

# **Оценка риска**

В некоторых случаях перенос пробы обнаруживается, когда результаты Контроля Качества выходят за пределы допустимого диапазона или когда за пределы диапазона измерения выходят стандартные результаты, что приводит к повторному запуску теста. Расхождение результатов между первоначальным измерением и повторным объясняется переносом пробы, возникшим при получении первого результата.

Тем не менее, вероятность обнаружения проблемы ненадежна, поэтому для того чтобы снизить вероятность возникновения эффекта переноса, должны быть предприняты корректирующие меры. Риск причинения вреда оценивается как теоретический/маловероятный, HHE не требуется.

# **Инструкции**

## Ситуация 1: нагреваемый реагентный зонд не затянут должным образом

Эта ситуация уже описана в вышеупомянутом Уведомлении по безопасности. Как только корректирующее действие будет выполнено (надлежащее затягивание реагентной иглы), проблема возникновения эффекта переноса для анализов на основе АЧТВ будет решена.

#### Ситуация 2: нагреваемый реагентный зонд затянут должным образом

Даже если реагентная игла, может произойти остаточный перенос пробы: в этом случае наблюдаемый эффект переноса оказывается значительно меньше.

Обратите внимание: эта ситуация также описана в вышеупомянутом Уведомлении по безопасности.

По возможности системы должны быть обновлены до версии ПО 2.1.2 или выше, поскольку это позволяет более удобно выполнить требуемые действия. Подробные инструкции см. в приложении 1.

Клиентам с ПО 2.1.2 и более поздней версии не нужно совершать дополнительные действия, если выполнены действия, описанные в Уведомлении по безопасности SBN-RDS-CoreLab-2023-003.

### **Распространение настоящего уведомления по качеству на местах**

Настоящее Уведомление по качеству предназначено для всех заинтересованных лиц в Вашей организации или других организациях, которые получали данную продукцию.

Пожалуйста, перешлите данное уведомление другим организациям/лицам, которых она может касаться.

Приносим свои извинения за причиненные неудобства, которые могут быть связаны с данной ситуацией, и надеемся на Ваше понимание и поддержку.

# **Контакты**

В случае возникновения вопросов обратитесь, пожалуйста, в службу поддержки Roche: Бесплатная линия: 8 800 100-68-96

Время работы: понедельник – пятница с 08:00 до 18:00 по Московскому времени e-mail: [russia.rcsc@roche.com.](file:///G:/Общие%20диски/SB_LSO_Russia/QN/russia.rcsc@roche.com)

С уважением,

Менеджер по продукции Тел: +7 (964) 7664482 Электронная почта: olga.kudryavtseva@roche.com

Медицинский менеджер Тел: + 7 (495) 229-69-99 Электронная почта: [maria.kosyakova@roche.com](mailto:maria.kosyakova@roche.com) Ольга Кудрявцева

Olga Kudryavtseva Digitally signed by Olga Kudryavtseva Date: 2023.07.26 13:06:57 +03'00'

Мария Косякова

Maria Kosyakova 17:38:55 +03'00' Digitally signed by Maria Kosyakova

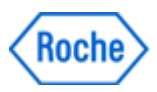

# Приложение 1 к Уведомлению по качеству QN-RDS-CoreLab-2023-027 Описание мер по смягчению последствий для аффилированных лиц и/или пользователей

В этом приложении описаны обязательные действия, которые могут быть выполнены как самими клиентами, так и с помощью сервисного представителя Roche (при необходимости).

Клиентам рекомендуется немедленно выполнить действия, описанные для Ситуации 1, чтобы избежать потенциальной задержки в том случае, если для выполнения действий для Ситуации 2 понадобится участие представителя сервисной службы Roche.

# Ситуация 1: Описание

Нагреваемая реагентная игла (1х на анализаторе cobas  $t$  511, 2х на анализаторе cobas  $t$ 711) должна быть правильно затянута.

## **Внимание!**

# Обращение с реагентными иглами

Контакт с реагентными иглами может привести к травме и инфицированию.

- > Не прикасайтесь к кончику реагентной иглы.
- > Не прикасайтесь к иглам во время проведения анализа.
- > Используйте соответствующие средства индивидуальной защиты.

Будьте особенно осторожны при работе в лабораторных перчатках: их можно легко проколоть или порезать, что приведет к инфицированию.

#### Внимание!

## Обращение с горячими поверхностями

Риск обжечься о горячую поверхность анализатора.

- > Будьте осторожны находясь вблизи нагреваемой реагентной иглы. Если необходимо провести манипуляцию, дождитесь остывания иглы.
- > Соблюдайте все инструкции по безопасности, указанные на стикерах на анализаторе.

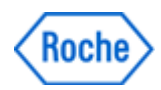

# Внимание!

#### Механические повреждения

Перемещение реагентной руки-манипулятора в крайнее левое положение может привести к изгибу трубки, если основная крышка закрыта.

> Не сдвигайте реагентную руку-манипулятор в крайнее левое положение к задней стенке анализатора.

## Ситуация 1: Меры, которые необходимо принять на всех системах

1) Запустите команду «Замена нагреваемой реагентной иглы R1».

2) Не выполняйте описанные действия в мастере настройки (wizard).

3) Единственным действием, которое необходимо выполнить, является затягивание гайки нагреваемой реагентной иглы.

#### Для инструментов cobas t 711 необходимо затянуть обе реагентных иглы.

Это можно сделать на любом этапе мастера обслуживания. При затягивании реагентной иглы убедитесь, что:

### а) Вы не меняете иглу

b) Вы прикладываете достаточное усилие (закрутите как можно сильнее, но так, чтобы вашим пальцам не было больно)

с) Не бойтесь применять силу - игла не сломается.

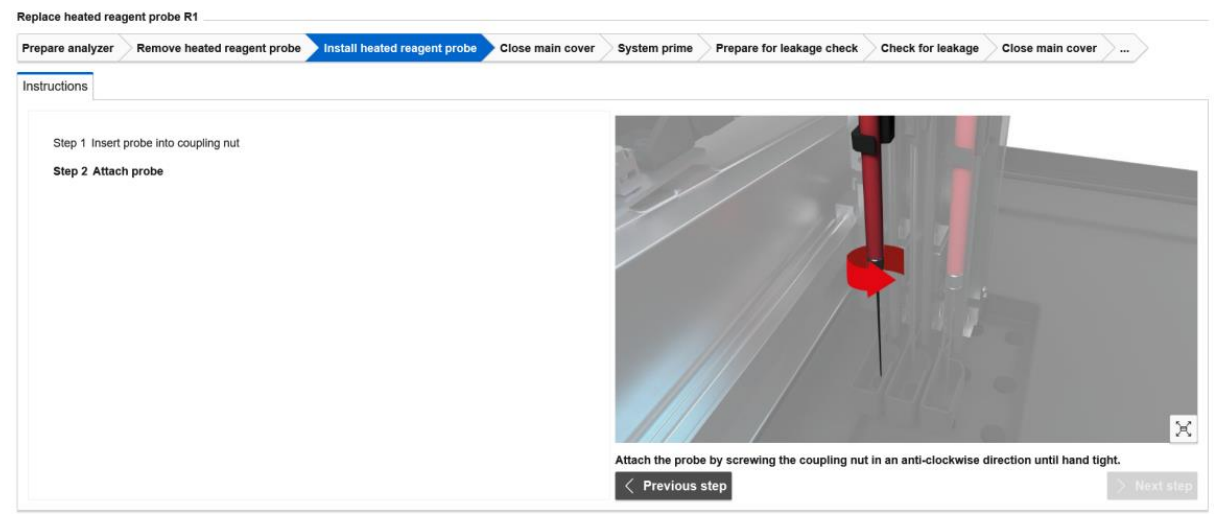

Изображение 1: нагреваемая реагентная игла, отображаемая в мастере программного обеспечения

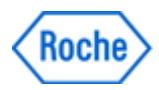

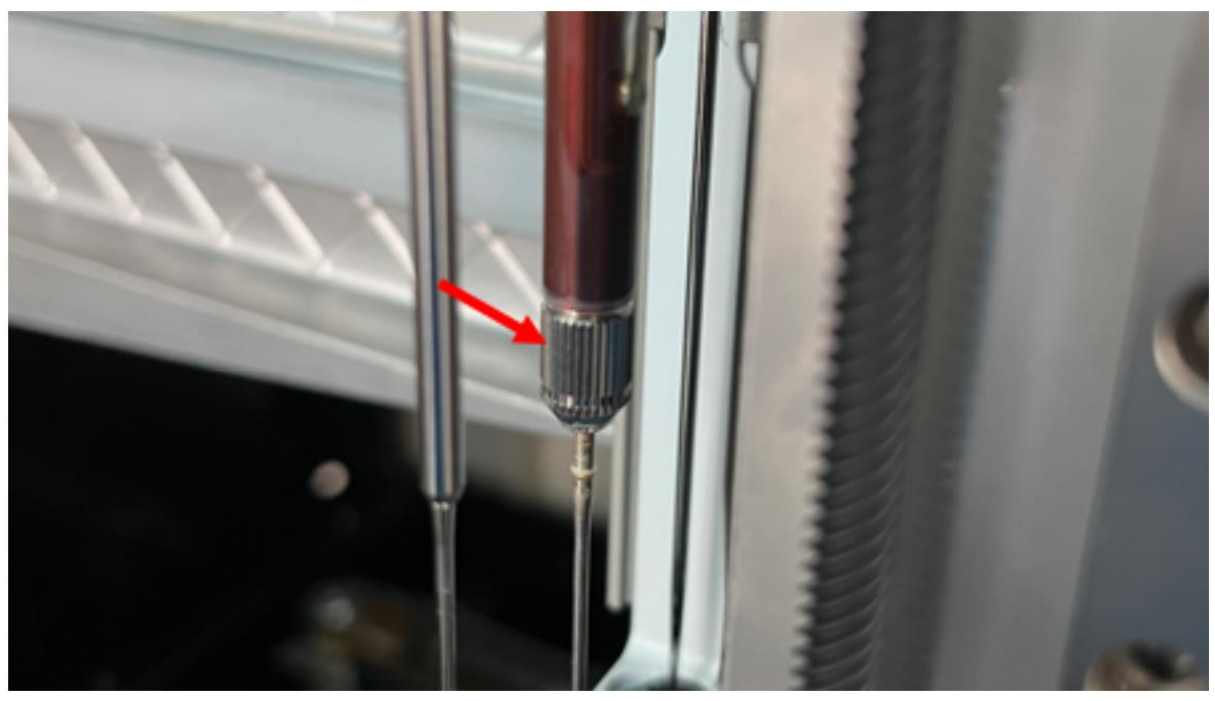

Изображение 2: гайка нагреваемой реагентной иглы **cobas t** 511

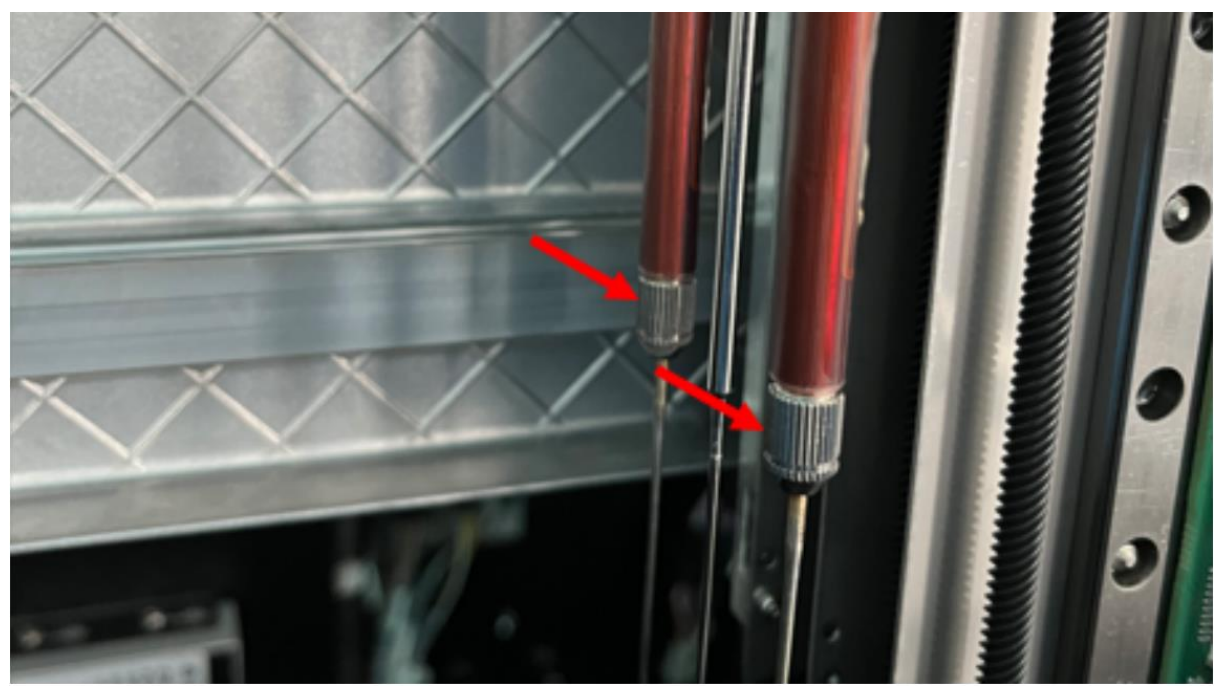

Изображение 3: гайки нагреваемых реагентных игл **cobas t** 711

4) Последующие замены игл выполняются как обычно с особым вниманием к правильной затяжке гаек, как описано в шагах 3b-c.

В настоящее время в инструкциях сказано, что иглу необходимо затянуть «вручную». Эта часть должна быть интерпретирована, как описано в шагах 3b-c выше.

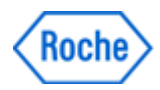

# **Ситуация 2: Описание**

В зависимости от версии ПО, действия могут отличаться.

Для версии ПО 2.1.1 или ниже требуется ручной ввод дополнительных правил специальных промывок для теста FVIII.

Для версий ПО 2.1.2 или выше, можно установить электронный штрихкод для правила специальных промывок, в котором содержаться все необходимые правила специальных промывок.

Таким образом,

 Сразу после обновления до версии ПО 2.1.2 или 2.2.0 необходимый электронный штрихкод для правил специальных промывок будет загружен. После этого необходимо удалить все правила специальных промывок, которые были созданы вручную во избежание дублирования промывок, которое может привести к статусу системы «Ошибка».

Последовательность действий:

- 1. ПО версии 2.1.2 или выше: установить электронный штрихкод для правил специальных промывок Reagent\_COE e-barcode file V7
- 2. ПО версии 2.1.1 или ниже: обновить ПО до версии 2.1.2 или 2.2.0 и установить электронный штрихкод для правил специальных промывок Reagent\_COE ebarcode file V7; либо вручную запрограммировать правила специальных промывок через пользовательский интерфейс.

# **Ситуация 2: меры, которые необходимо принять для всех систем**

1. Установите электронный штрихкод Reagent COE V7 (отображается как 8.2.7, применимо только для ПО 2.1.2 или выше).

2. Настройте правила специальной промывки (для ПО 2.1.1 или ниже).

a) Правила специальной промывки можно настроить только после того, как были установлены тесты, указанные в правилах промывки. Но не обязательно устанавливать тесты для исследования факторов свёртывания, которые не используются Пользователем. Важно иметь в виду, что если в будущем будет устанавливаться новый тест для исследования факторов на основе PT-Rec (например, фактор VII), необходимо также настроить соответствующее правило промывки. (см. Соответствующий раздел вкладыша-инструкции к тесту).

b) Зайти в систему с правами администратора или сервисного представителя.

c) Перейдите в раздел «Администрирование» > «Правила специальной промывки»> «Правила специальной промывки для реагентов»

d) Правила промывки должны быть введены как пользовательские (определенные пользователем)

д) Чрезвычайно важно точно вводить каждое правило промывки с корректной информацией.

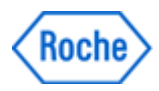

f) Указанные правила промывки должны быть настроены в дополнение к правилам, сообщенным в FSN-RDS-CoreLab-2023-003, ID для правил специальной промывки могут быть назначены пользователем и не влияют на методику промывки.

# См. также изображение экрана ниже

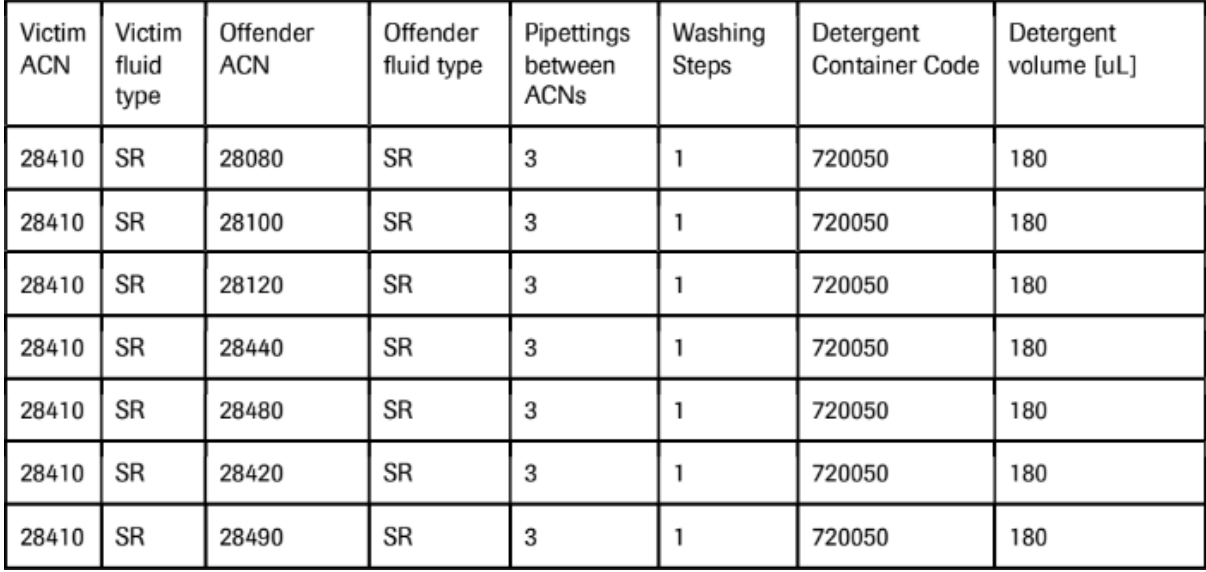

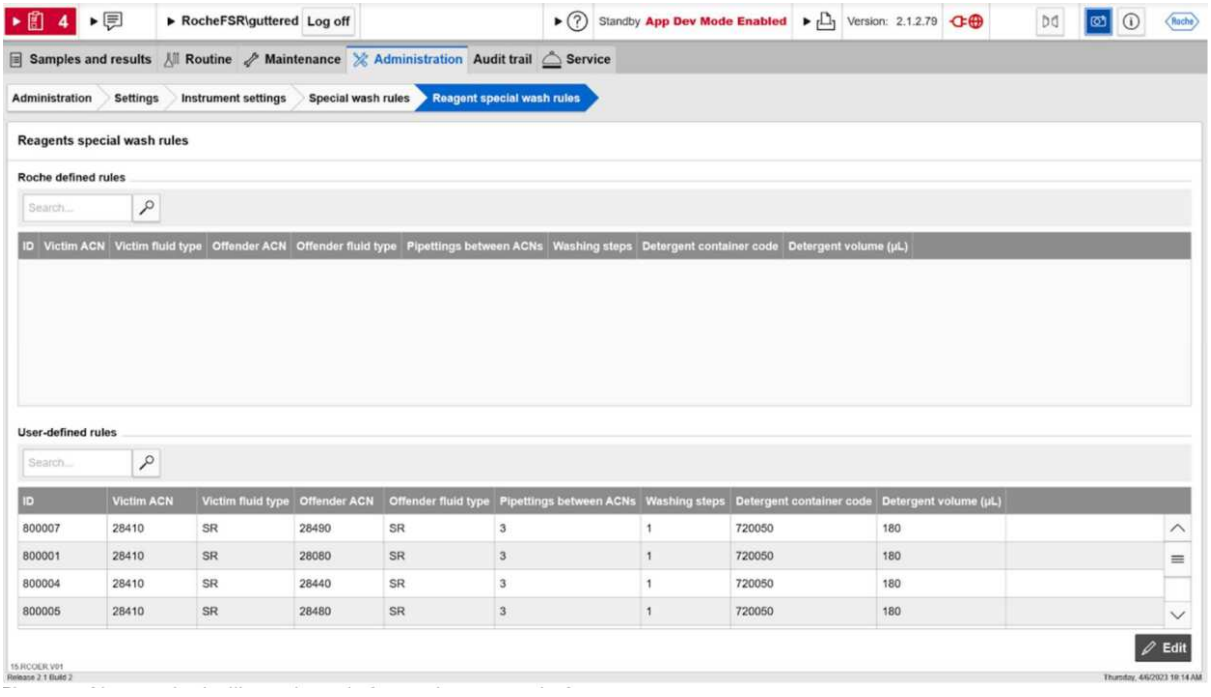